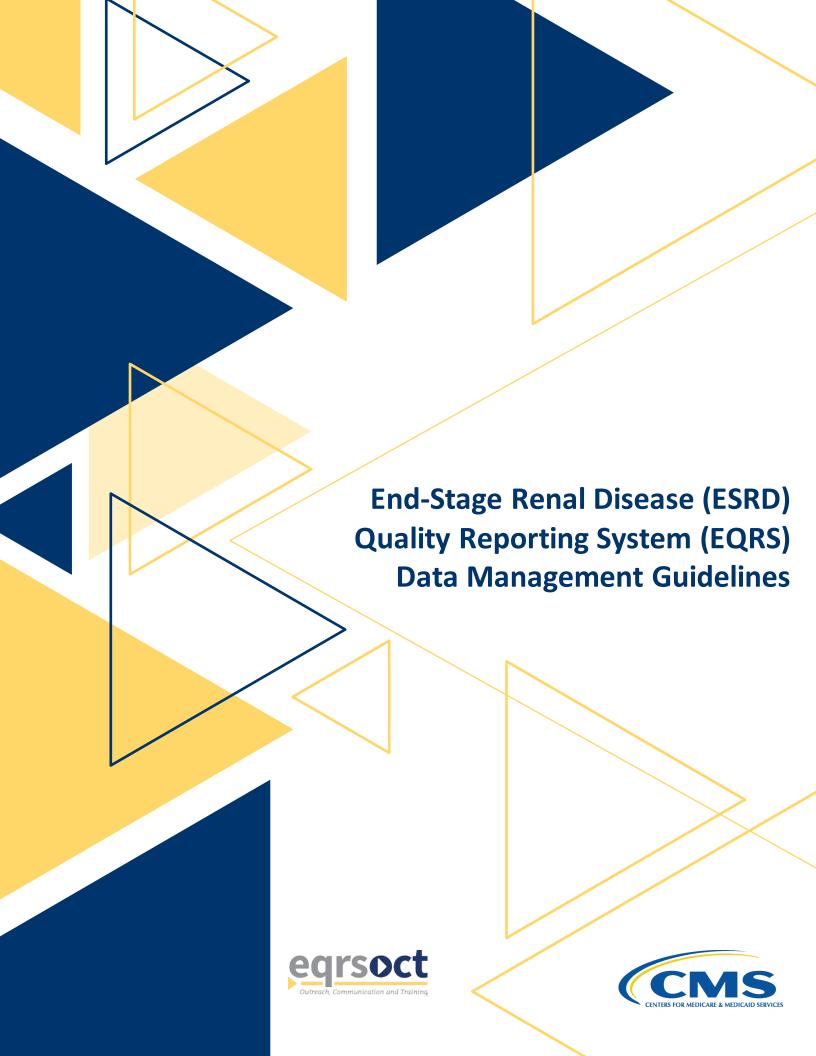

# **Document Control**

| C               | Information   |
|-----------------|---------------|
| Sequence Number | 0004          |
| Document Type   | Guidelines    |
| Release Number  | 5.0           |
| Release Date    | July 12, 2021 |

# **Document Updates**

| Additions | Patient Events Report and Patients Roster Report |
|-----------|--------------------------------------------------|
| Removals  | Not applicable                                   |

# **Contributors**

A special "thank you" goes to the following individuals and groups for their contribution to the development of the EQRS Data Management Guidelines:

| Centers for Medicare & Medicaid Services   | Ahmar Wazir, EQRS Systems Lead             |
|--------------------------------------------|--------------------------------------------|
| (CMS)                                      |                                            |
| ESRD Outreach, Communication, and          | Jane Chaine, Communications Director, HSAG |
| Training Contractor (EOCT)                 |                                            |
| ESRD Networks, Programs, and Data Managers |                                            |

The work on this publication was performed under Contract Number 75FCMC18D0026, titled "Outpatient Quality Program Systems and Stakeholder Support," and was funded by the Centers for Medicare & Medicaid Services, Department of Health and Human Services. The content of this publication does not necessarily reflect the views or policies of the Department of Health and Human Services, nor does the mention of trade names, commercial products, or organizations imply endorsement by the U.S. government. The author assumes full responsibility for the accuracy and completeness of the ideas presented.

# **Table of Contents**

| Introduction and Background EQRS Overview                                               | 2  |
|-----------------------------------------------------------------------------------------|----|
| EQRS Introduction                                                                       | 2  |
| Accessing Training Materials                                                            |    |
| Using EQRS                                                                              |    |
| Account Maintenance                                                                     |    |
| What is HARP?                                                                           | 3  |
| End User Roles and Responsibilities                                                     |    |
| End User Roles                                                                          |    |
| EQRS Data Manager                                                                       | 5  |
| Chapter 1: Data Monitoring                                                              | 7  |
| Facility Dashboard                                                                      | 9  |
| Monitor Facility Dashboard                                                              |    |
| Facilities                                                                              |    |
| Monitor Facility In-Center Hemodialysis Consumer Assessment of Healthcare Providers and | 1U |
| Systems (ICH CAHPS) Attestations                                                        | 10 |
| Monitor Facility Summary                                                                |    |
| Monitor Saved Facilities                                                                | 12 |
| Personnel                                                                               | 13 |
| Review Personnel Information                                                            |    |
| Chapter 2: Data Measuring                                                               | 15 |
| EQRS Reports                                                                            | 16 |
| Generate Patient Events Report                                                          |    |
| Generate Patient Roster Report                                                          |    |
| Chapter 3: Data Managing                                                                | 19 |
| Facilities                                                                              | 20 |
| Add New Facility in EQRS                                                                |    |
| Submit Facility ICH CAHPS Attestations                                                  |    |
| Update Facility Details                                                                 | 22 |
| Patients                                                                                | 23 |
| Admit and Discharge Patients                                                            |    |
| Complete CMS-2728 and CMS-2746 Forms                                                    |    |
| Personnel                                                                               | 25 |
| Add/Edit Key Personnel                                                                  |    |
| · · · · · · · · · · · · · · · · · · ·                                                   |    |

| Clinical                                                    | 26 |
|-------------------------------------------------------------|----|
| Manage Clinical                                             | 26 |
| Report Clinical Depression Screening and Follow-Up Plan     | 27 |
| Action List                                                 | 28 |
| Resolve Action List Accretions                              | 28 |
| Form 2744                                                   | 29 |
| Add New CMS-2744A Forms (Dialysis Facilities)               |    |
| Add New CMS-2744B Forms (Kidney Transplantation Facilities) |    |
| Accept/Reject/Finalize CMS-2744 Forms                       | 31 |
| Add New CMS-2744A Forms for Closed Facilities               | 31 |
| Chapter 4: Tier 3 Data Manager Role                         | 33 |
| Role Defined                                                | 33 |
| Appendixes                                                  | 35 |
| Admit and Discharge Reasons                                 |    |
| Patient Admit and Discharge Reason Rules.                   |    |
| Tier 1 Data Manager Task List                               | 40 |
| Tier 2 Data Manager Task List                               | 41 |
| Tier 3 Data Manager Task List                               | 42 |

# Introduction and Background

# **EQRS Overview**

The Centers for Medicare & Medicaid Services (CMS) aims to provide ongoing support to the End-Stage Renal Disease (ESRD) community to foster accurate and timely monthly data submission into the ESRD Quality Reporting System (EQRS). EQRS blends functionalities of three legacy ESRD Systems into one global application. The following legacy ESRD Systems are now consolidated under EQRS to support ESRD facilities and programs and are not operational:

- ESRD Quality Incentive Program (QIP): a quality measure value-based purchasing performance score review system
- Consolidated Renal Operations in a Web Enabled Network (CROWNWeb): an ESRD patient registry and quality measure reporting system
- Renal Management Information System (REMIS): Medicare coverage determination support system

# **EQRS Introduction**

More than 20,000 people from 8,000+ renal dialysis facilities and select renal transplantation centers use EQRS. These users process and access information that include but are not limited to facility details, patient admission/discharges, CMS forms, and patient clinical data. Additionally, other ESRD stakeholders, including ESRD Network representatives, use EQRS to support data accuracy activities, reinforce quality improvement steps, and provide technical assistance to dialysis facilities.

To help ensure that all data reported via EQRS accurately reflect the quality of patient care, it is vital that all EQRS users understand and follow standardized processes when completing specific tasks.

This document describes standardized data management processes created, reviewed, and approved by CMS. EQRS users should reference these guidelines when overseeing data entry and reporting efforts.

Tasks to be completed by EQRS users and submission timelines are identified in this EQRS Data Management Guidelines document. These tasks fall into three categories:

- 1. **Data Monitoring** consists of policies, processes, and practices that address the accuracy, validity, completeness, timeliness, and integrity of data (data quality).
- 2. **Data Quality Measuring** quantifies quality of care through comparison to a criterion. Quality measurements typically focus on structures or processes of care that have a demonstrated relationship to positive health outcomes.
- 3. **Data Quality Managing** consists of the business processes that ensure the integrity of an organization's data during collection, application (including aggregation), warehousing, and analysis.<sup>1</sup>

<sup>&</sup>lt;sup>1</sup> Source of definitions: <a href="http://library.ahima.org/PB/DataQualityModel#.XBPCHmhKhEY">http://library.ahima.org/PB/DataQualityModel#.XBPCHmhKhEY</a>

#### **Accessing Training Materials**

Step-by-step instructions regarding how to complete procedures highlighted in this document can be accessed via <a href="https://mycrownweb.org/education/">https://mycrownweb.org/education/</a>.

#### **Using EQRS**

EQRS allow users to enter and manage data, as well as generate reports in the following areas:

- Patient information (including demographics and treatment and admission records)
- Facility information (including contact information, hours, and types of services)
- Personnel information (including current staff members and job titles)
- Clinical Data

#### **Account Maintenance**

Due to the sensitivity of the data stored in EQRS, all users must first complete CMS's Healthcare Quality Information System (HCQIS) Access Roles and Profile (HARP) account registration process to establish and maintain a user ID. Additionally, users must use EQRS to request and maintain roles, as well as access user interfaces within EQRS. Users' roles and scope are approved by their facility's assigned Security Official.

#### What is HARP?

HARP is a secure identity management portal provided by CMS. Creating an account via HARP provides users with a user ID and password that can be used to access many CMS applications.

HARP is also used to support the identity vetting process by requiring users to complete a Two-Factor Authentication (TFA) process that helps grant users access to CMS applications after they have successfully presented several pieces of identity verifying information to an authentication tool. During the account registration process, users must select a TFA code delivery method. Security Codes are submitted to designated devices to help authenticate users' access.

HARP provides a single location for users to:

- Modify their user profile
- Change their password
- Update their Challenge Question
- Add or remove TFA devices

After establishing a HARP account, a user must log in to EQRS to request access to the user interfaces within EQRS.

The following image outlines the process required to request a role in EQRS:

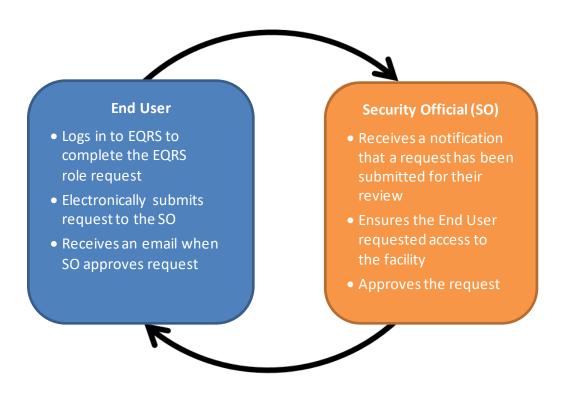

#### **Overview of EQRS Roles**

- End User
  - o Performs tasks within CMS applications, such as EQRS
  - o May have a user role and scope over multiple organizations
- Security Official
  - o Can serve as the Security Official (SO) over multiple organizations
  - o Approves or denies additional SO and End User role requests for a specific organization
  - o Must have an End User role to perform tasks in the EQRS application
  - o Cannot approve their own End User role request

All EQRS users must complete a HARP account setup.

Register for a HARP account via <a href="https://harp.cms.gov/register/profile-info">https://harp.cms.gov/register/profile-info</a>.

Access EQRS via <a href="https://eqrs.cms.gov/globalapp/">https://eqrs.cms.gov/globalapp/</a>.

Access step-by-step HARP account registration and EQRS role request instructions via <a href="https://mycrownweb.org/harp-training/">https://mycrownweb.org/harp-training/</a>.

# **End User Roles and Responsibilities**

#### **End User Roles**

There are three types of roles for an End User. An End User can have more than one role.

- Viewer Views previously submitted data
- Editor Enters data into EQRS
- Batch Electronically uploads data into EQRS on behalf of facilities within the user's scope

#### **EQRS Data Manager**

EQRS Data Managers oversee data entries. A Data Manager is defined as any authorized user who *monitors* data quality, *measures* data effectiveness, and *manages* data reliability, accuracy, and timeliness.

There are three tiers of Data Managers who complete monitoring, measuring, and managing activities to support successful reporting of data via EQRS:

- Tier 1 Data Managers include facility-level users and Electronic Data Interface (EDI) submitters. Tier 1 Data Managers are individuals or groups that manually enterpatient and facility details directly into EQRS. Tier 1 Data Managers can also be affiliated with an organization that electronically uploads information on behalf of a facility.
- Tier 2 Data Managers include ESRD Network-level users. Tier 2 Data Managers are
  individuals or groups that provide technical data reporting assistance. Tier 2 Data
  Managers primarily monitor data reporting efforts to foster accurate and timely
  submissions by Tier 1 users. Additionally, Tier 2 Data Managers input data directly into
  EQRS to support data reporting requirements. Tier 2 users analyze reported data to
  determine appropriate support activities for improving quality of both data and
  healthcare outcomes.
- Tier 3 Data Managers include data support contractors such as those responsible for the QualityNet Service Center and the Application Development Organization (ADO). Tier 3 Data Managers are individuals or groups that support CMS data reporting needs, as well as monitor and analyze EQRS data entry. Additionally, individuals or groups in this classification support Tier 1 and Tier 2 Data Managers. See the next page for an illustration of how Data Manager Tiers work together.

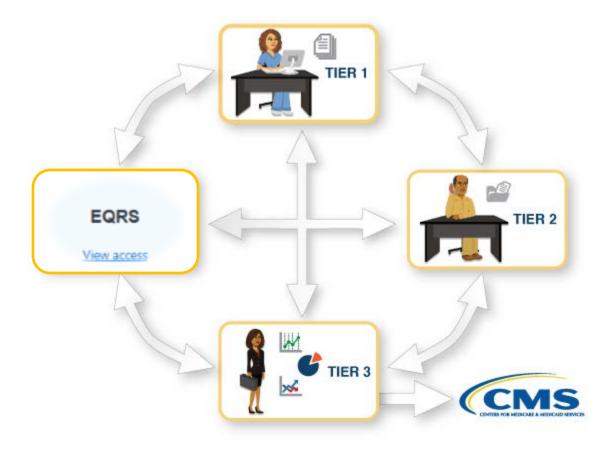

In their respective roles, Data Managers:

- Foster timely and accurate reporting by analyzing data submission and quality, using EQRS reports.
- Assist with or oversee data entry for dialysis facilities, kidney transplantation centers, and Veterans Health Administration (VHA) facilities.
- Work to resolve Action List discrepancies.
- Generate, review, and finalize CMS-2744 ESRD Facility Survey submissions.
- Monitor compliance with ESRD QIP reporting and performance measures.
  - Visit the following link for additional guidance regarding utilization of ESRD QIP: <a href="https://mycrownweb.org/wp-content/uploads/2020/07/PY-2021-ESRD-QIP-UI-Quick-Start-Guide">https://mycrownweb.org/wp-content/uploads/2020/07/PY-2021-ESRD-QIP-UI-Quick-Start-Guide</a> 508.pdf
- Assist CMS and other ESRD stakeholders described in this document with *monitoring*, *measuring*, and *managing* all EQRS data.

Tasks authorized to be performed by specific Data Managers are identified in the following sections of these EQRS Data Management Guidelines.

# Chapter 1 Data Monitoring

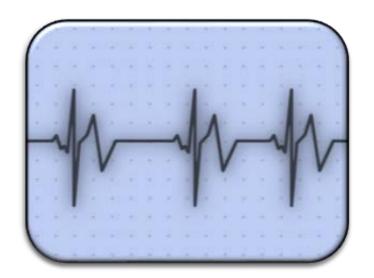

# **Data Monitoring**

EQRS has five tasks that support efforts to promote data quality through data monitoring. They also offer multiple reports and search capabilities to provide users with the means to monitor and audit data entry efforts.

| Section            | Task                                    | Authorized Tier            |
|--------------------|-----------------------------------------|----------------------------|
| Facility Dashboard | Monitor Facility<br>Dashboard           | Tier 1 and Tier 2          |
|                    | Monitor Facility ICH CAHPS Attestations | Tier 1, Tier 2, and Tier 3 |
| Facilities         | Monitor Facility<br>Summary             | Tier 1 and Tier 2          |
|                    | Monitor Saved<br>Facilities             | Tier 2                     |
| Personnel          | Review Personnel<br>Information         | Tier 1                     |

This chapter provides further details about data monitoring and the timeframes for performing required tasks to support data validity.

Note: An overview of the Tiers can be found in the "EQRS Data Manager" section on Page 5.

# **Facility Dashboard**

#### **Monitor Facility Dashboard**

# Key Points The Facility Dashboard provides users with upcoming data submission reminders in EQRS. The Facility Dashboard presents users with a list of outstanding deliverables for the facilities within their scope. The Facility Dashboard provides users with the ability to click on the number of outstanding items to drilldown further to identify required submissions. Frequency Tier 1 Data Managers monitor Facility Dashboard data at least weekly to help ensure that required data are completed within a timely manner.

Figure 1: Example of Facility Dashboard

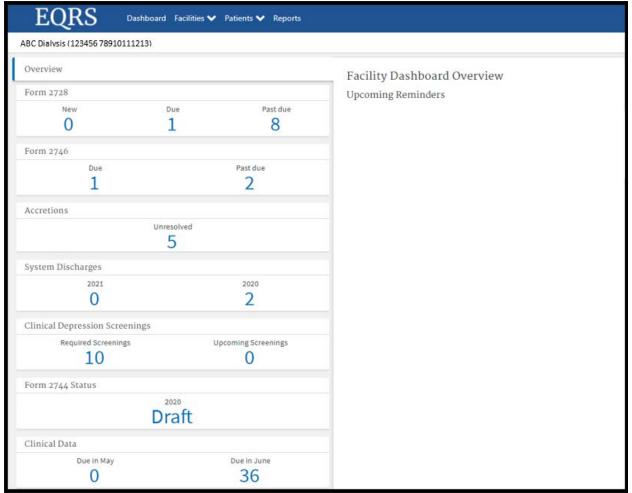

### **Facilities**

# Monitor Facility In-Center Hemodialysis Consumer Assessment of Healthcare Providers and Systems (ICH CAHPS) Attestations

| Key Points | <ul> <li>Facility ICH CAHPS Attestation supports the ESRD QIP Program.</li> <li>The Facility ICH CAHPS Attestation submission period is typically the first two months of each year.</li> <li>Tier 1 and Tier 2 Data Managers use EQRS to monitor the ICH CAHPS Attestation statuses of facilities within their scope.</li> </ul> |
|------------|----------------------------------------------------------------------------------------------------|
| Frequency  | Tier 1 Data Managers monitor Facility ICH CAHPS Attestations in EQRS to help ensure that required data are completed between January 1 and the end of the Attestation submission period for each year.                                                                                                    |

Figure 2: Example of Facility Attestations Link

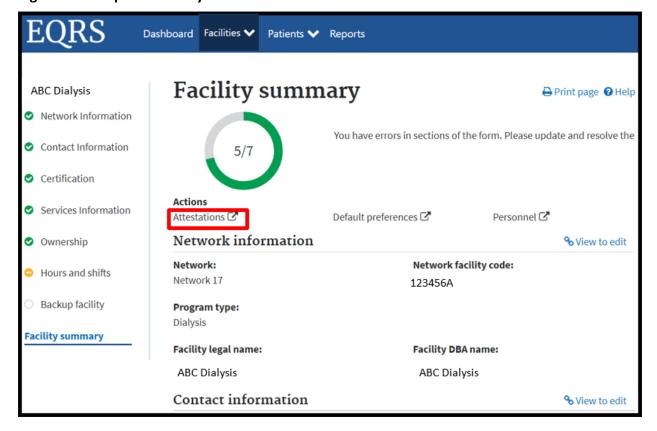

### **Monitor Facility Summary**

| Key Points             | <ul> <li>EQRS contains details related to facilities' ownership details and history, services, certifications, and number of Medicare-certified stations.</li> <li>Information entered on the Facility Summary screen supports the ESRD QIP Program, Dialysis Facility Reports, Care Compare, and the CMS-2744 ESRD Facility Survey.</li> <li>Tier 1 and Tier 2 Data Managers assist with promoting data accuracy by using EQRS to monitor facility details to ensure that EQRS contains up-to-date information.</li> </ul> |
|------------------------|----------------------------------------------------------------------------------------------------|
| Frequency              | Tier 1 and Tier 2 Data Managers ensure that all necessary facility updates are applied annually by December 31 in support of the CMS-2744 ESRD Facility Survey.                                                                                                    |
| Additional<br>Guidance | The following link has guidance on how to <i>View a Facility</i> in EQRS: <a href="https://mycrownweb.org/wp-content/uploads/2020/10/EQRS-Facility-Editor-Quick-Start-Guide 2020.pdf">https://mycrownweb.org/wp-content/uploads/2020/10/EQRS-Facility-Editor-Quick-Start-Guide 2020.pdf</a>                                                                                                    |

Figure 3: Example of Facility Summary

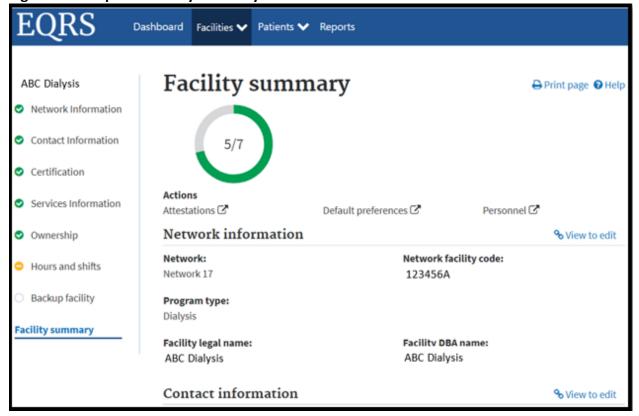

#### **Monitor Saved Facilities**

| Key Points | <ul> <li>Tier 2 Data Managers are authorized to "Add" and "Save" new facilities and facility details in EQRS.</li> <li>Tier 2 Data Managers monitor facility status to ensure that "Saved" facilities are updated with required information.</li> <li>Users at facilities that are in a "Saved" status cannot submit either patient or facility data.</li> </ul> |
|------------|----------------------------------------------------------------------------------------------------|
| Frequency  | Tier 2 Data Managers monitor facility data entry to ensure that all "Saved" facilities are submitted (fully processed) in EQRS within 30 days.                                                                                                    |

Figure 4: Example of Add/Save New Facility

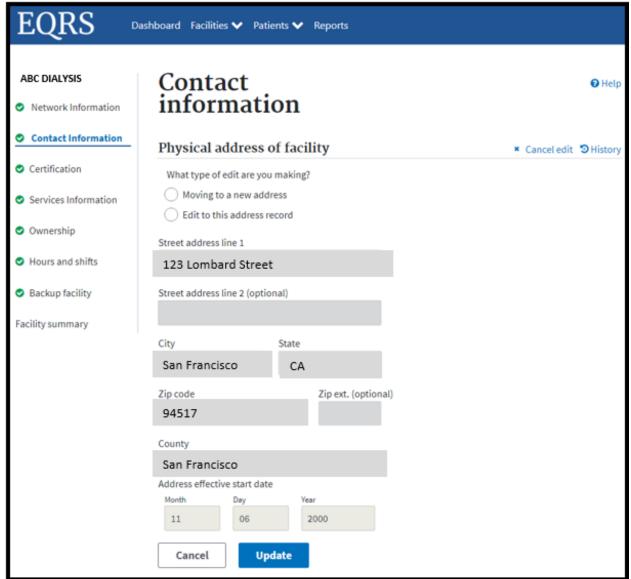

#### Personnel

#### **Review Personnel Information**

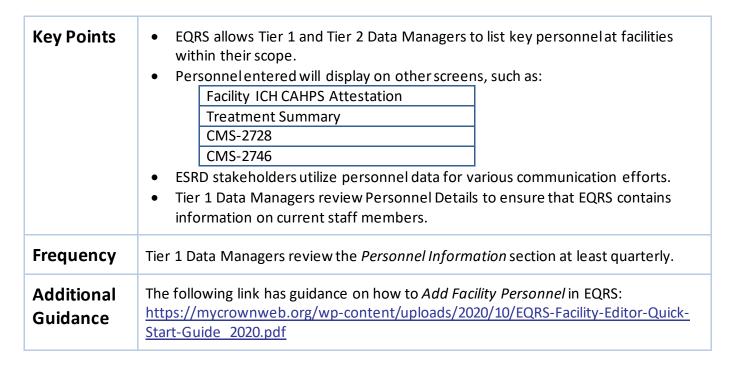

Figure 5: Example of Personnel Details

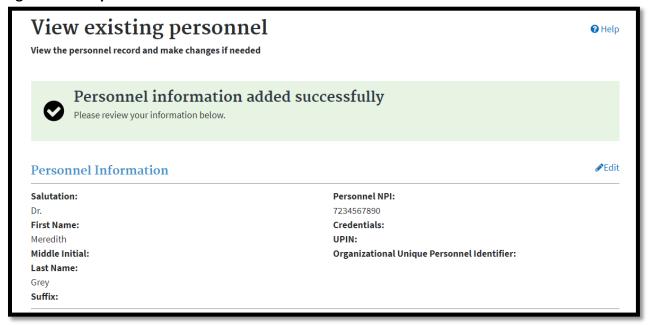

# Chapter 2 Data Measuring

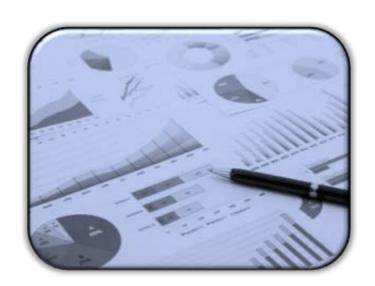

# **Data Measuring**

CMS works to ensure that EQRS contains reports that promote data relevancy through data measuring. The November 2020 EQRS release features two reports and search capabilities that allow users to measure the length of time since last data entry and determine if specific submission requirements were met.

| Report Type           | Task                                                                | Authorized Tier            |
|-----------------------|---------------------------------------------------------------------|----------------------------|
| Patient Events Report | Monitor all patient events in EQRS.                                 | Tier 1, Tier 2, and Tier 3 |
| Patient Roster Report | Monitor and review patients admitted to the facility or facilities. | Tier 1, Tier 2, and Tier 3 |

This chapter provides additional details about how to generate reports to monitor patient events, including admissions and discharges, treatment information, and patient census.

**Note**: An overview of the Tiers can be found in the "EQRS Data Manager" section on Page 5.

# **EQRS Reports**

#### **Generate Patient Events Report**

| Key Points             | <ul> <li>EQRS allows Tier 1, Tier 2, and Tier 3 Data Managers to generate Patient Events Reports to verify and monitor patient admissions and discharges.</li> <li>Tier 1, Tier 2, and Tier 3 Data Managers cross-reference Patient Events Reports to troubleshoot admit and discharge related errors in EQRS.</li> </ul> |
|------------------------|----------------------------------------------------------------------------------------------------|
| Frequency              | Tier 1 Data Managers review the <i>Patient Events Report</i> , monthly to ensure all patient admissions and discharges are accounted for in the facility in EQRS.                                                                                                    |
| Additional<br>Guidance | To access the <i>Patient Events Report</i> and the <i>Patient Roster Report</i> , log into EQRS and click on the Reports tab in the menu at the top of the screen.                                                                                                    |

**Figure 6: Example of Patient Event Report** 

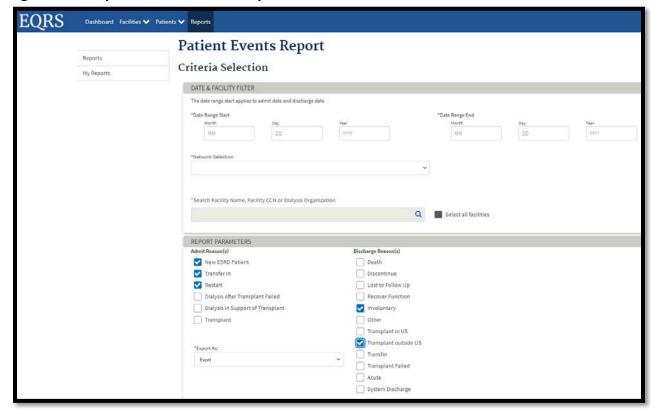

# **Generate Patient Roster Report**

| Key Point              | EQRS allows Tier 1, Tier 2 and Tier 3 Data Managers to generate <i>Patient Roster Reports</i> to verify patient census, patient treatment, and admission information based on a specific date. |
|------------------------|----------------------------------------------------------------------------------------------------|
| Frequency              | Tier 1 Data Managers review the <i>Patient Roster Report</i> monthly to ensure patient admission and treatment information is correct in EQRS.                                                 |
| Additional<br>Guidance | To access the <i>Patient Events Report</i> and the <i>Patient Roster Report</i> , log into EQRS and click on the Reports tab in the menu at the top of the screen.                             |

**Figure 7: Example of Patient Roster Report** 

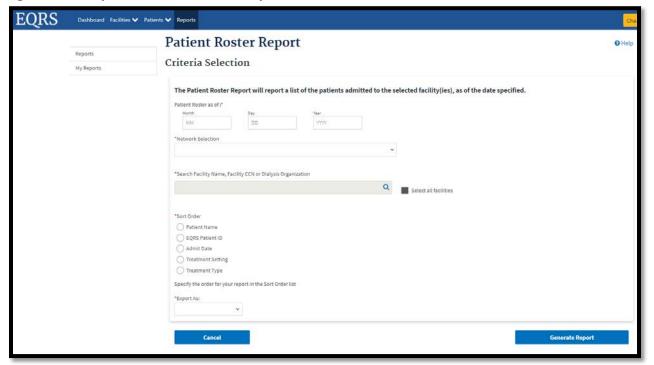

# Chapter 3 Data Managing

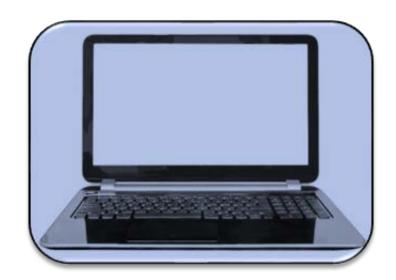

# **Data Managing**

The following 12 user tasks support efforts to promote accurate and timely data submissions through data managing.

| Section     | Task                                                       | Authorized Tier            |
|-------------|------------------------------------------------------------|----------------------------|
| Facilities  | Add New Facility                                           | Tier 2                     |
|             | Submit Facility ICH CAHPS Attestations                     | Tier 1                     |
|             | Update Facility Summary                                    | Tier 1 and Tier 2          |
|             | Admit and Discharge Patients                               | Tier 1 and Tier 2*         |
| Patients    | Delete and modify CMS-2728 forms and delete CMS-2746 forms | Tier 3                     |
|             | Complete CMS-2728 and CMS-2746 Forms                       | Tier 1, Tier 2             |
| Personnel   | Add Key Personnel                                          | Tier 1 and Tier 2          |
| Clinical    | Manage Clinical                                            | Tier 1                     |
| Action List | Resolve Action List Accretions                             | Tier 1, Tier 2, and Tier 3 |
|             | Add New CMS-2744A Forms                                    | Tier 1                     |
| Form 2744   | Add New CMS-2744B Forms                                    | Tier 1 or Tier 2           |
|             | Accept/Reject/Finalize CMS-2744 Forms                      | Tier 2                     |
|             | Add New CMS-2744A Form for Closed Facilities               | Tier 1                     |

<sup>\*</sup>Tier 2 Data Managers are authorized to complete patient admissions and discharges, and update records for kidney transplantation and VHA centers.

This chapter provides further details about data managing and the timeframes for performing required tasks to support accurate and timely data submissions.

NOTE: An overview of the Tiers can be found in the "EQRS Data Manager" section on Page 5

#### **Facilities**

#### **Add New Facility in EQRS**

# Key PointsThe F demoEQRS

- The Facility Summary section in EQRS contains details regarding a facility's demographics, ownership, services, certifications, hours, and shifts.
- EQRS allows Tier 2 Data Managers to add new dialysis and kidney transplantation facilities.
- Pending CMS Certification Number (CCN):
  - EQRS can receive data from facilities with a pending certification status.
  - Tier 2 Data Managers shall enter pending facilities into EQRS.
  - Tier 2 Data Managers shall complete the required fields and select the Provider Use Type as "Pending Cert" in EQRS.
  - Tier 2 Data Managers shall leave the CCN blank in EQRS until the Division of Survey and Certification provides a CCN to the facility.
  - Tier 2 Data Managers shall then enter the CCN assigned to the facility by the Division of Survey and Certification and change the Provider Use Type to the appropriate facility type as indicated in the certification letter.
- Tier 1 and Tier 2 Data Managers must work together to ensure that all necessary documents are obtaining to add a new facility in EQRS.

#### Frequency

Tier 2 Data Managers add dialysis and kidney transplantation facilities within 1 business day of receiving notification from a new facility.

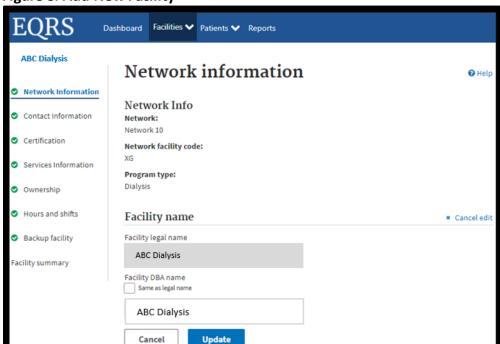

Figure 8: Add New Facility

#### **Submit Facility ICH CAHPS Attestations**

# Facility ICH CAHPS Attestations are used to support the ESRD QIP Program. Tier 1 Data Managers manually enter or electronically upload data to the Facility Attestation section. Tier 1 Data Managers support the ESRD QIP Program by working to ensure that accurate Facility Attestation data are reported by CMS-designated submission deadlines. Frequency Tier 1 Data Managers use EQRS to manage and support Facility ICH CAHPS Attestation submission requirements between January 1 and the end of the attestation submission period for each year (as directed by the ESRD QIP Program Final Rule per Payment Year). The ICH CAHPS Attestation submission period typically occurs in the first two months of the year.

Figure 9: Facility ICH CAHPS Attestation

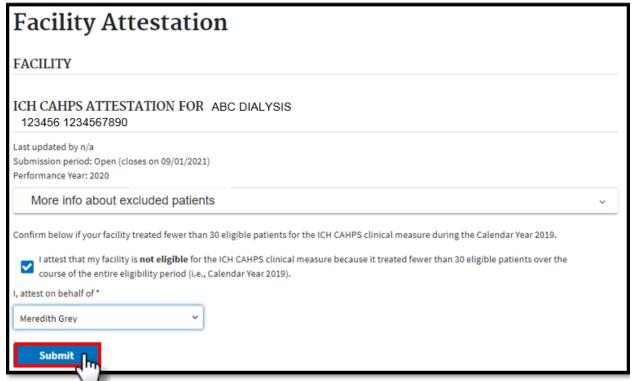

### **Update Facility Details**

| Key Points | <ul> <li>After facilities are added in EQRS, the system allows Tier 1 and Tier 2 Data Managers the ability to update details for facilities that are within their scope.</li> <li>Tier 1 Data Managers can update most fields; however, they must work with Tier 2 users to edit disabled fields.</li> <li>Changes made to the Facility Summary section appear immediately in EQRS.</li> </ul> |
|------------|----------------------------------------------------------------------------------------------------|
| Frequency  | Tier 1 Data Managers review facility details for accuracy at least annually and apply necessary updates.                                                                                                    |

Figure 10: Facility Summary

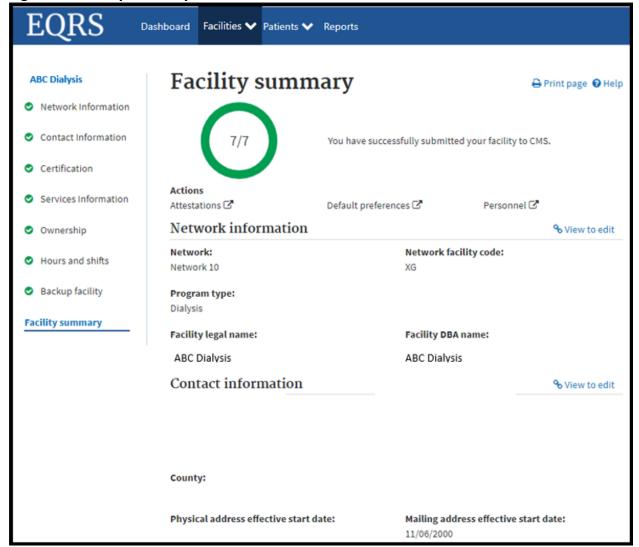

### **Patients**

# **Admit and Discharge Patients**

| Key Points             | <ul> <li>Chronic ESRD patients* dialyzing at outpatient dialysis facilities as a permanent patient must be admitted to a dialysis facility in EQRS.</li> <li>Patients who receive a kidney transplant at a kidney transplantation center must be admitted to a kidney transplantation center in EQRS.</li> <li>Tier 1 Data Managers admit and discharge ESRD patients to and from dialysis facilities within their scope.</li> <li>Tier 2 Data Managers admit and discharge patients to and from kidney transplantation and VHA facilities within their scope.</li> <li>See the Admit and Discharge Reasons on page 36 for more details.</li> </ul> |
|------------------------|----------------------------------------------------------------------------------------------------|
| Frequency              | Tier 1 Data Managers admit and discharge patients to and from their respective dialysis facilities within 5 business days of first treatment and discharge within 5 business days of last treatment.                                                                                                    |
|                        | Tier 2 Data Managers admit and discharge patients to and from their respective kidney transplantation and VHA facilities within two business days of notification and discharge within two business days of last treatment notification.                                                                                                    |
| Additional<br>Guidance | The following link has guidance to admit and discharge ESRD patients in EQRS: <a href="https://mycrownweb.org/wp-content/uploads/2020/10/EQRS-Facility-Editor-Quick-Start-Guide 2020.pdf">https://mycrownweb.org/wp-content/uploads/2020/10/EQRS-Facility-Editor-Quick-Start-Guide 2020.pdf</a>                                                                                                    |

<sup>\*</sup>Acute ESRD patients should not be entered into EQRS.

Figure 11: Admit Patient Option

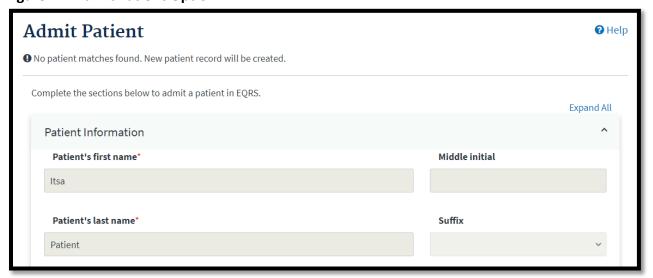

#### Complete CMS-2728 and CMS-2746 Forms

# **Key Points** The CMS-2728 ESRD Patient Medicare Entitlement and/or Patient Registration form serves as the Medicare enrollment and patient registry form for all renal and kidney transplant patients in the U.S. and U.S. territories. CMS-2728 forms are completed and submitted directly to CMS in EQRS. The original signed CMS-2728 Form is provided to the Social Security Administration (SSA) if the patient is applying for ESRD Medicare benefits. • A CMS-2746 ESRD Death Notification form is completed when a patient expires. • Copies of the printed and signed CMS-2728 form and the printed CMS-2746 form are kept in the patient's medical record. Modifications need to be requested within 5 business days. After 5 business days the only field that can be modified is Field 23, which is the field for the date that regular chronic dialysis began. Frequency Tier 1 Data Managers: Start the 2728 forms within 10 business days of the patient starting chronic dialysis at the facility and submit no later than 45 days (field 24 of CMS-2728 form). Submit CMS-2746 forms within 14 days of the date of death. Tier 2 Data Managers: Submit Initial CMS-2728 forms within 5 business days of notification. Submit CMS-2746 forms for kidney transplantation and VHA facilities within 5 business days of notification of the date of death. \* Tier 3 Data Managers: Support Tier 1 and Tier 2 Data Managers by deleting and/or modifying saved CMS-2728 forms within 10 business days of assignment to the Tier 3 Data Manager. • Support Tier 1 and Tier 2 Data Managers by deleting saved CMS-2746 forms within 5 business days of assignment to the Tier 3 Data Manager.

# Additional Guidance

The following link includes guidance to add a CMS-2728 Form and complete a CMS-2746 Form in EQRS: <a href="https://mycrownweb.org/wpcontent/uploads/2020/10/EQRS-Facility-Editor-Quick-Start-Guide">https://mycrownweb.org/wpcontent/uploads/2020/10/EQRS-Facility-Editor-Quick-Start-Guide</a> 2020.pdf

<sup>\*</sup>Tier 1 Data Managers at kidney transplantation centers have limited access in EQRS. However, they are authorized to complete the CMS-2728 and CMS-2746 form in EQRS.

#### Personnel

#### **Add/Edit Key Personnel**

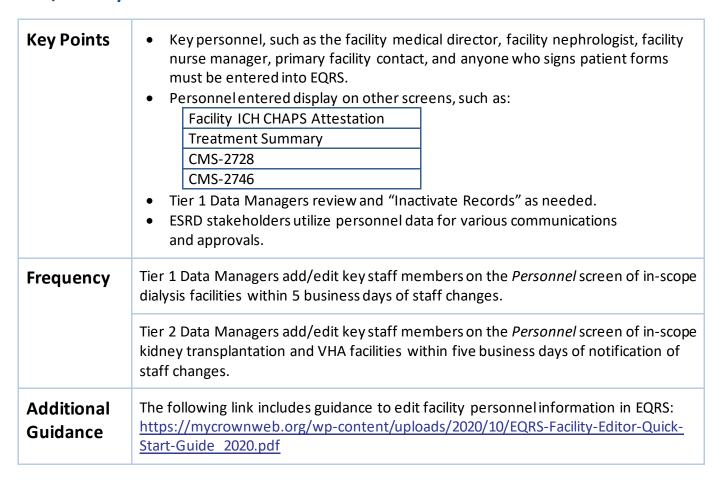

Figure 12: Add/Edit Personnel Options

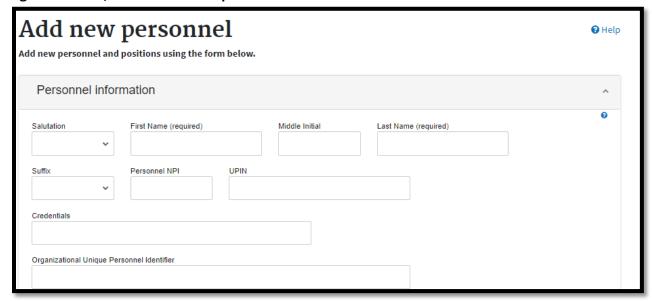

# Clinical

# **Manage Clinical**

| Key Points             | <ul> <li>Clinical data collected for patients monthly in EQRS supports:         <ul> <li>The CMS Quality Strategy</li> <li>The ESRD QIP Program</li> <li>The CMS Process Improvement Initiatives</li> </ul> </li> <li>Clinical data management includes:</li> </ul>                                                                                                    |  |  |
|------------------------|----------------------------------------------------------------------------------------------------|--|--|
|                        | <ul> <li>Clinical data management includes:         <ul> <li>Anemia Management</li> <li>Dialysis Adequacy</li> <li>Ultrafiltration</li> <li>Medication Reconciliation</li> <li>Mineral Metabolism</li> <li>Vaccination</li> </ul> </li> <li>Erythropoiesis-Stimulating Agents (ESA)</li> <li>Tier 1 Data Managers report clinical data directly to CMS by manual lab results and other clinical data, or electronically through batch su</li> <li>Tier 1 Data Managers report the last lab of the month for hemodialy peritoneal dialysis patients or indicate "N/A." ("N/A" does not satisf required clinical submission).</li> <li>Tier 1 Data Managers report the vascular access type used for each</li> </ul> |  |  |
| Frequency              | during his or her last dialysis treatment during a Clinical Month.  Tier 1 Data Managers follow CMS's Clinical Data Submission Schedule.                                                                                                    |  |  |
| Additional<br>Guidance | The following link includes guidance to add Clinical information in EQRS visit <a href="https://mycrownweb.org/wp-content/uploads/2020/10/EQRS-Facility-Editor-Quick-Start-Guide 2020.pdf">https://mycrownweb.org/wp-content/uploads/2020/10/EQRS-Facility-Editor-Quick-Start-Guide 2020.pdf</a> .                                                                                                    |  |  |

Figure 13: Manage Clinical Data

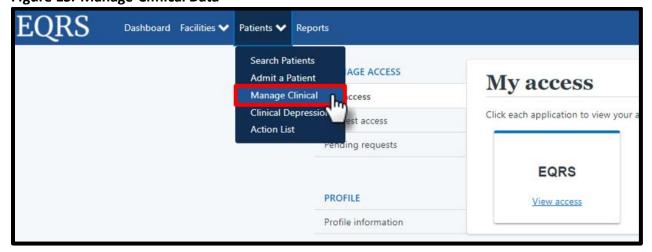

# Report Clinical Depression Screening and Follow-Up Plan

| Key Points             | <ul> <li>Facilities must submit Clinical Depression Screening and Follow-Up Plan information for each eligible patient at least once during the calendar year.</li> <li>Users can enter data during the entire assessment period and are given two months past the end of the assessment period to complete reporting.</li> <li>After the submission deadline, the previous year's assessment period closes, and the reported value becomes read-only.</li> <li>Assessment Period: January 1-December 31.</li> </ul> |
|------------------------|----------------------------------------------------------------------------------------------------|
| Frequency              | Tier 1 Data Managers must report Clinical Depression Screening and Follow-Plan data within two months past the end of the assessment period (as directed by the ESRD QIP Program Final Rule per Payment Year).                                                                                                    |
| Additional<br>Guidance | The following link has guidance to add Clinical Depression information in EQRS: <a href="https://mycrownweb.org/wp-content/uploads/2020/10/EQRS-Facility-Editor-Quick-Start-Guide 2020.pdf">https://mycrownweb.org/wp-content/uploads/2020/10/EQRS-Facility-Editor-Quick-Start-Guide 2020.pdf</a>                                                                                                    |

Figure 14: Clinical Depression Screening and Follow-up Plan

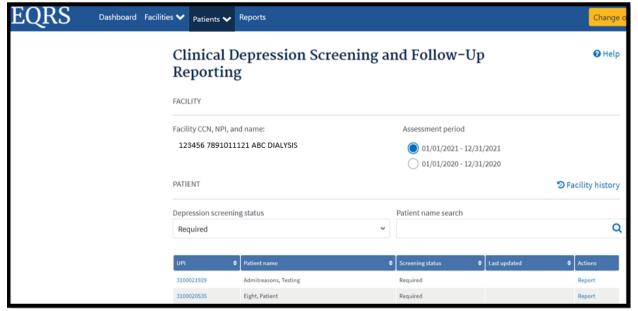

#### **Action List**

#### **Resolve Action List Accretions**

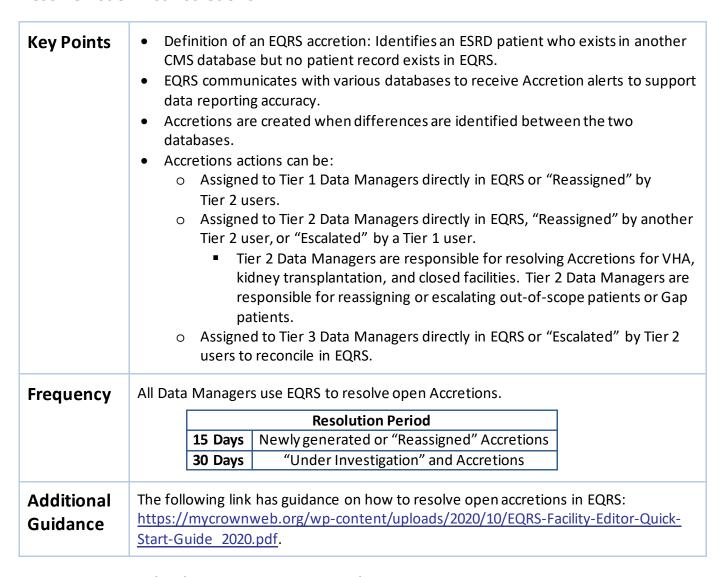

Figure 15: Actions taken by Data Managers to Resolve Accretions

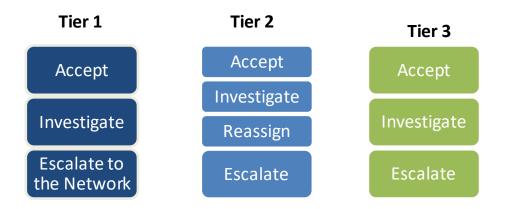

# Form 2744

# Add New CMS-2744A Forms (Dialysis Facilities)

| Key Points | <ul> <li>The CMS-2744 form is the annual ESRD Facility Survey designed to support data pertaining to:         <ul> <li>Treatment trends</li> <li>Utilization of services</li> <li>Patterns of practice in treating ESRD patients</li> </ul> </li> <li>CMS-2744A forms are completed for dialysis facilities that capture facility, treatment, and staffing data for the survey year (January 1–December 31).</li> <li>All patient admissions and discharges and treatment information are entered in EQRS for the survey year.</li> </ul> |
|------------|----------------------------------------------------------------------------------------------------|
| Frequency  | Tier 1 Data Managers complete CMS-2744A forms at the start of each year for the prior year and submit by the CMS due date.                                                                                                    |

# Add New CMS-2744B Forms (Kidney Transplantation Facilities)

| Key Points | <ul> <li>CMS-2744B forms are completed for kidney transplantation centers to capture data regarding patients' kidney transplant eligibility, the number of kidney transplants performed, and the number of patients awaiting kidney transplant during the survey year (January 1 – December 31).</li> <li>Tier 1 Data Managers at kidney transplantation centers are authorized to complete CMS-2744B forms for facilities within their scope. *</li> <li>Tier 2 Data Managers complete CMS-2744B forms for kidney transplantation centers that do not have EQRS access.</li> </ul> |
|------------|----------------------------------------------------------------------------------------------------|
| Frequency  | Tier 1 and Tier 2 Data Managers complete CMS-2744B forms at the start of each year for the prior year and submit by the CMS due date.                                                                                                    |

<sup>\*</sup>Tier 1 Data Managers at kidney transplantation centers have limited access in EQRS. However, they are authorized to complete the CMS-2744B form in EQRS.

Figure 16: CMS-2744 Completion

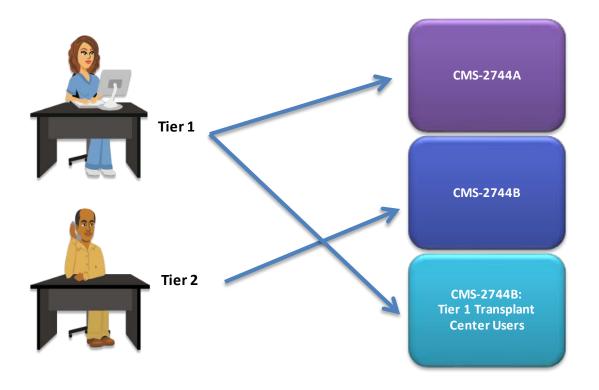

# **Accept/Reject/Finalize CMS-2744 Forms**

# Tier 1 and Tier 2 Data Managers work together to complete CMS-2744 forms in EQRS once a year for each dialysis and kidney transplantation facility. Users must resolve CMS-2744 errors before attempting to "Submit for Review." The form is complete once it is "Finalized." CMS-2744 forms are "Accepted" or "Rejected" and "Finalized" by Tier 2 Data Managers. Tier 2 Data Managers attest that all facilities within their scope have completed the CMS-2744 forms by the CMS due date. Frequency Tier 2 Data Managers review, and "Accept" and "Finalize" or "Reject" CMS-2744 forms within 30 calendar days of the form being "Submitted for Review" by a facility.

Figure 17: CMS-2744 Status Descriptions

Indicates that a Tier 2 Data Manager has reviewed the survey's data and accepted the survey in its current state.

 Indicates a Tier 2 Data Manager has found uncorrected errors or unaddressed warnings on the survey and returned the survey for correction.

Indicates that a Tier 2 Data Manager has accepted a submitted survey, and has Finalized it to complete the survey process.

#### Add New CMS-2744A Forms for Closed Facilities

| Key Points | <ul> <li>A Tier 1 Data Manager may complete the CMS-2744A form if the facility is in the process of closing.</li> <li>Tier 1 Data Managers ensure that all patient, patient admission and discharge, and treatment information are entered into EQRS before submitting a CMS-2744A form.</li> </ul> |
|------------|----------------------------------------------------------------------------------------------------|
| Frequency  | Tier 1 Data Managers submit CMS-2744A forms for acceptance within 5 business days prior to closure of the facility.                                                                                                    |

# Chapter 4 Tier 3 Data Management Support

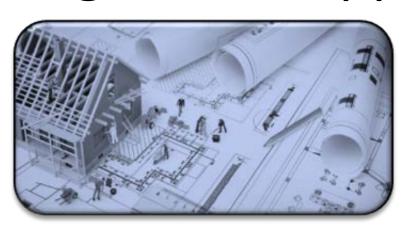

# **Tier 3 Data Manager Role**

#### **Role Defined**

Tier 3 Data Managers support **Data Monitoring**, **Data Measuring**, and **Data Managing** by using EQRS to acquire and report necessary data to CMS. Additionally, Tier 3 Data Managers provide support to Tier 1 and Tier 2 users by providing reports and other documentation that provide an overview of data entries.

Examples of Tier 3 data management support:

#### **Data Monitoring**

| Tier 3 Data/Report                                    | Frequency |               | Tier 1 and Tier 2 Usage                                  |
|-------------------------------------------------------|-----------|---------------|----------------------------------------------------------|
| Near Match Error<br>Reporting                         | Weekly    | $\rightarrow$ | Research and resolve data discrepancies in EQRS          |
| Missing Clinical<br>Reporting                         | Weekly    | $\rightarrow$ | Research and resolve missing clinical data entries       |
| EDI Batch Error Analysis,<br>Trending, and Resolution | Monthly   | $\rightarrow$ | Research and resolve batch submission errors with Tier 1 |

#### **Data Measuring**

| Tier 3 User Task                         | Frequency |
|------------------------------------------|-----------|
| Tier 3 Remedy<br>Ticket Resolutions      | Monthly   |
| EQRS Alert<br>Resolutions                | Weekly    |
| Clinical Compliance<br>Reporting Metrics | Weekly    |

### **Data Managing**

| Tier 3 User Task                    | Frequency                                                      |
|-------------------------------------|----------------------------------------------------------------|
| 2728 Form Deletion and Modification | 10 business days after assignment to the Tier 3 Data Manager   |
| 2746 Form Deletion                  | 5 business days after assignment to the Tier 3<br>Data Manager |
| Erroneous Patient Deletion          | 5 business days after assignment to the Tier 3 Data Manager    |
| Acute Patient Maintenance           | 5 business days after assignment to the Tier 3<br>Data Manager |
| Patient Merge                       | 10 business days after assignment to the Tier 3 Data Manager   |
| Patient Unmerge                     | 5 business days after assignment to the Tier 3 Data Manager    |
| Reopen 2744 Forms                   | 5 business days after assignment to the Tier 3 Data Manager    |

**Note:** Timelines may adjust based on research needed after assignment.

# **Appendixes**

# **Admit and Discharge Reasons**

#### Admit Reasons

| Admit Reason                        | Definition                                                                                                    |  |
|-------------------------------------|----------------------------------------------------------------------------------------------------|--|
| New ESRD Patient                    | The patient being admitted to the facility is new to ESRD with their information having never been entered at any other facility. |  |
| Transfer In                         | The patient being admitted to the facility is a transfer patient from another facility.                                           |  |
| Restart                             | The patient being admitted to the facility had previously stopped dialysis treatment and is now resuming dialysis treatment.      |  |
| Dialysis After<br>Transplant Failed | The patient being admitted to the facility is being enrolled back into dialysis treatment after a failed kidney transplant.       |  |
| Dialysis in Support of Transplant   | The patient is temporarily receiving hemodialysis at a facility in support of a kidney transplant.                                |  |

Discharge Reasons

| Discharge Reasons  Discharge Reason | Definition                                                                                                    |  |  |  |
|-------------------------------------|----------------------------------------------------------------------------------------------------|--|--|--|
| Acute                               | The patient is not chronic ESRD and is not receiving a regular course of dialysis treatment.                                                                                 |  |  |  |
| Death                               | The patient's date of death.                                                                                                    |  |  |  |
| Discontinue                         | The patient has discontinued dialysis treatment.                                                                                                    |  |  |  |
| Involuntary                         | The patient was involuntarily discharged from the facility. *                                                                                                    |  |  |  |
| Lost to Follow Up                   | The patient has stopped arriving for scheduled treatments with no prior notification and the facility is unable to locate the patient. *                                     |  |  |  |
| Other                               | The patient was discharged from the facility and plans to receive chronic dialysis in prison or another country.                                                             |  |  |  |
| Recover Function                    | The patient has recovered kidney function and no longer needs dialysis (can only use Recover Function reason if it is a native kidney).                                      |  |  |  |
| Transfer                            | The patient has transferred to another facility.  Transfer Discharge Subcategory:  Dialysis Facility  Hospice  Hospital  Long Term Care Facility  Nursing Home  Rehab Center |  |  |  |
| Transplant in US                    | The patient was discharged from the facility to receive a transplant within the United States.                                                                               |  |  |  |
| Transplant Outside<br>US            | The patient was discharged from the facility to receive a transplant outside the United States.                                                                              |  |  |  |

<sup>\*</sup>Consult with the local ESRD Network prior to using this discharge reason.

# Patient Admit and Discharge Reason Rules

Discharges Allowed

|                                  | Discharge Reasons<br>A=Allow N=Not Allow S=SystemGenerated |       |       |             |                            |                     |             |       |                     |                             |          |                      |                     |
|----------------------------------|------------------------------------------------------------|-------|-------|-------------|----------------------------|---------------------|-------------|-------|---------------------|-----------------------------|----------|----------------------|---------------------|
|                                  |                                                            | Acute | Death | Discontinue | Lost<br>to<br>Follow<br>Up | Recover<br>Function | Involuntary | Other | Transplant<br>in US | Transplant<br>Outside<br>US | Transfer | Transplant<br>Failed | System<br>Discharge |
|                                  | New ESRD<br>Patient<br>(Dialysis)                          | А     | А     | А           | A                          | Α                   | А           | Α     | Α                   | А                           | А        | N                    | S                   |
|                                  | New ESRD<br>Patient<br>(Transplant)                        | N     | Α     | N           | А                          | N                   | N           | N     | А                   | А                           | N        | А                    | S                   |
| ord                              | Transfer In                                                | N     | Α     | А           | Α                          | Α                   | Α           | Α     | Α                   | Α                           | Α        | N                    | S                   |
| Rec                              | Restart                                                    | N     | Α     | А           | Α                          | Α                   | А           | Α     | Α                   | Α                           | Α        | N                    | S                   |
| Admission Record<br>Admit Reason | Dialysis<br>After<br>Transplant<br>Failed                  | N     | Α     | А           | Α                          | А                   | А           | Α     | Α                   | А                           | А        | N                    | S                   |
|                                  | Dialysis in<br>Support of<br>Transplant                    | N     | Α     | N           | А                          | А                   | А           | Α     | Α                   | А                           | А        | N                    | S                   |
|                                  | Transplant                                                 | N     | Α     | N           | Α                          | N                   | N           | N     | Α                   | А                           | N        | А                    | S                   |

#### Previous Discharge – Next Admit Reason Allowed

| Trevious                                      | revious Distriurge – Next Aumit Reuson Anoweu |                                         |                                     |                |         |                                        |                                         |            |
|-----------------------------------------------|-----------------------------------------------|-----------------------------------------|-------------------------------------|----------------|---------|----------------------------------------|-----------------------------------------|------------|
|                                               |                                               | Admission Reasons                       |                                     |                |         |                                        |                                         |            |
|                                               |                                               | A=Allow N=Not Allow S= System Generated |                                     |                |         |                                        |                                         |            |
|                                               |                                               | New ESRD<br>Patient<br>(Dialysis)       | New ESRD<br>Patient<br>(Transplant) | Transfer<br>In | Restart | Dialysis After<br>Transplant<br>Failed | Dialysis in<br>Support of<br>Transplant | Transplant |
|                                               | Acute                                         | Α                                       | Α                                   | N              | N       | N                                      | N                                       | N          |
|                                               | Death                                         | N                                       | N                                   | N              | N       | N                                      | N                                       | N          |
|                                               | Discontinue                                   | N                                       | N                                   | N              | Α       | N                                      | N                                       | Α          |
| p.c                                           | Lost to Follow Up                             | N                                       | N                                   | Α              | А       | А                                      | А                                       | А          |
| ous Admission Recc<br>Discharge Reason        | Recover Function                              | N                                       | N                                   | N              | Α       | N                                      | N                                       | А          |
| sio<br>Rea                                    | Involuntary                                   | N                                       | N                                   | Α              | N       | N                                      | N                                       | Α          |
| mis<br>ge                                     | Other                                         | N                                       | N                                   | Α              | Α       | N                                      | N                                       | Α          |
| Ad                                            | Transplant in US                              | N                                       | N                                   | N              | N       | А                                      | А                                       | Α          |
| Previous Admission Record<br>Discharge Reason | Transplant Outside US                         | N                                       | N                                   | N              | N       | А                                      | А                                       | А          |
| P                                             | Transfer                                      | N                                       | N                                   | Α              | N       | N                                      | N                                       | N          |
|                                               | Transplant Failed                             | N                                       | N                                   | N              | N       | А                                      | N                                       | Α          |
|                                               | System Discharge                              | N                                       | N                                   | S              | S       | S                                      | S                                       | S          |

Previous Admission Record - Next Admission Record Admission Reasons

# Next Admission Record Admission Reasons A=Allow N=Not Allow

|                                           |                                         | A-Allow N-Not Allow               |                                     |                |         |                                        |                                         |            |
|-------------------------------------------|-----------------------------------------|-----------------------------------|-------------------------------------|----------------|---------|----------------------------------------|-----------------------------------------|------------|
|                                           |                                         | New ESRD<br>Patient<br>(Dialysis) | New ESRD<br>Patient<br>(Transplant) | Transfer<br>In | Restart | Dialysis After<br>Transplant<br>Failed | Dialysis in<br>Support of<br>Transplant | Transplant |
|                                           | New ESRD Patient (Dialysis)             | N                                 | N                                   | Α              | А       | N                                      | N                                       | А          |
|                                           | New ESRD Patient<br>(Transplant)        | N                                 | N                                   | N              | N       | А                                      | А                                       | А          |
| on Se                                     | Transfer In                             | N                                 | N                                   | А              | А       | N                                      | N                                       | А          |
| nissic<br>Reas                            | Restart                                 | N                                 | N                                   | А              | Α       | N                                      | N                                       | А          |
| Previous Admission Record<br>Admit Reason | Dialysis After<br>Transplant Failed     | N                                 | N                                   | Α              | Α       | N                                      | N                                       | Α          |
| P.G.                                      | Dialysis in<br>Support of<br>Transplant | N                                 | N                                   | N              | N       | А                                      | А                                       | Α          |
|                                           | Transplant                              | N                                 | N                                   | N              | N       | А                                      | А                                       | Α          |

Tier 1 Data Manager Task List

| Category        | Section            | Task                                      | Frequency                                                                                                    |
|-----------------|--------------------|-------------------------------------------|----------------------------------------------------------------------------------------------------|
|                 | Facility Dashboard | Monitor Facility Dashboard                | At least weekly                                                                                                    |
| Data Monitoring | Facilities         | Monitor Facility ICH CAHPS<br>Attestation | Once per year between January 1 and the end of the reporting period closure; ICH CAHPS Attestation reporting period typically occurs within the first two months of the year                                      |
|                 |                    | Monitor Facility Summary                  | By December 31 of each year                                                                                                    |
|                 | Personnel          | Review Personnel                          | At least quarterly                                                                                                    |
|                 | Facilities         | Submit Facility ICH CAHPS<br>Attestation  | Once per year between January 1 and the end of the reporting period closure; ICH CAHPS Attestation reporting period typically occurs in the first two months of the year                                          |
|                 |                    | Update Facility Summary                   | At least annually                                                                                                    |
| Data Managing   |                    | Admit and Discharge<br>Patients           | Admit within 5 business days of first treatment. Discharge within 5 business days of last treatment                                                                                                    |
|                 | Patients           | Complete CMS-2728 and<br>CMS-2746 Forms   | CMS-2728 should be started within 10 business days of the patient starting chronic dialysis at the facility and submitted no later than 45 days; CMS-2746 should be completed within 14 days of the date of death |
|                 | Personnel          | Add Key Personnel                         | Within 5 business days of staff changes                                                                                                    |
|                 | Clinical           | Manage Clinical                           | Follow CMS's Clinical Data<br>Submission Schedule                                                                                                    |

| Clinical Depression<br>Screening and<br>Follow-Up | Report Clinical Depression<br>Screening and Follow-Up<br>Plan | Report Clinical Depression<br>Screening and Follow-Plan<br>data within two months<br>past the end of the<br>assessment period;<br>Clinical Depression<br>Assessment Period is from<br>January 1-December 31 of<br>each year |
|---------------------------------------------------|---------------------------------------------------------------|----------------------------------------------------------------------------------------------------|
| Action List                                       | Resolve Accretions                                            | New or Reassigned: within<br>15 days of issuance; Under<br>Investigation: within 30<br>days of issuance                                                                                                    |
|                                                   | Add New CMS-2744A Forms                                       | By CMS due date                                                                                                    |
| Form 2744                                         | Add New CMS-2744B Forms                                       | By CMS due date                                                                                                    |
| FUIIII 2/44                                       | Add New CMS-2744A                                             | Within 5 business days                                                                                                    |
|                                                   | Forms for Closed Facilities                                   | prior to closure                                                                                                    |

# Tier 2 Data Manager Task List

| Category        | Section    | Task                                       | Frequency                                                                                                    |
|-----------------|------------|--------------------------------------------|----------------------------------------------------------------------------------------------------|
| Data Monitoring | Facilities | Monitor Facility ICH CAHPS<br>Attestations | Once per year between January 1 and the end of the reporting period closure; ICH CAHPS Attestation submission period typically occurs in the first two months of the year |
|                 |            | Monitor Facility Summary                   | By December 31 of each year                                                                                                    |
|                 |            | Monitor Saved Facilities                   | Within 30 days from date the facility is saved                                                                                                    |
|                 | Facilities | Add New Facility in EQRS                   | Within 1 business day of receiving facility notification                                                                                                    |
|                 |            | Update Facility Summary                    | Within 1 business day of receiving facility update                                                                                                    |
| Data Managing   | Patients   | Admit and Discharge<br>Patients            | Admit within 2 business days of notification. Discharge within 2 business days of last treatment notification.                                                            |

|             | Complete CMS-2728 and CMS-2746 Forms     | CMS-2728: within 5 business days of notification; CMS-2746: within 5 business days of notification      |
|-------------|------------------------------------------|----------------------------------------------------------------------------------------------------|
| Personnel   | Add Key Personnel                        | Within 5 days of notification of staff changes                                                          |
| Action List | Resolve Accretions                       | New or Reassigned: within<br>15 days of issuance; Under<br>Investigation: within 30 days<br>of issuance |
|             | Add New CMS-2744B<br>Forms               | By CMS due date                                                                                         |
| Form 2744   | Accept/Reject/Finalize<br>CMS-2744 Forms | Within 30 calendar days of a form being "Submitted for Review"                                          |

# Tier 3 Data Manager Task List

| Category        | Section     | Task                                                        | Frequency                                                                                                    |
|-----------------|-------------|-------------------------------------------------------------|----------------------------------------------------------------------------------------------------|
| Data Monitoring | Facilities  | Monitor Facility ICH CAHPS Attestations                     | Once per year between January 1 and the end of the reporting period closure. ICH CAHPS Attestation submission period typically occurs in the first two months of the year. |
| Data Managing   | Patients    | Delete or Modify CMS-<br>2728 and Delete CMS-<br>2746 Forms | CMS-2728: within 10 business days of notification; CMS-2746: within 5 business days of notification                                                                        |
|                 | Action List | Resolve Accretions                                          | New or Reassigned: within<br>15 days of issuance; Under<br>Investigation: within 30<br>days of issuance                                                                    |